Pour éditer et remplir les diverses attestations, cliquer sur l'onglet « attestations »

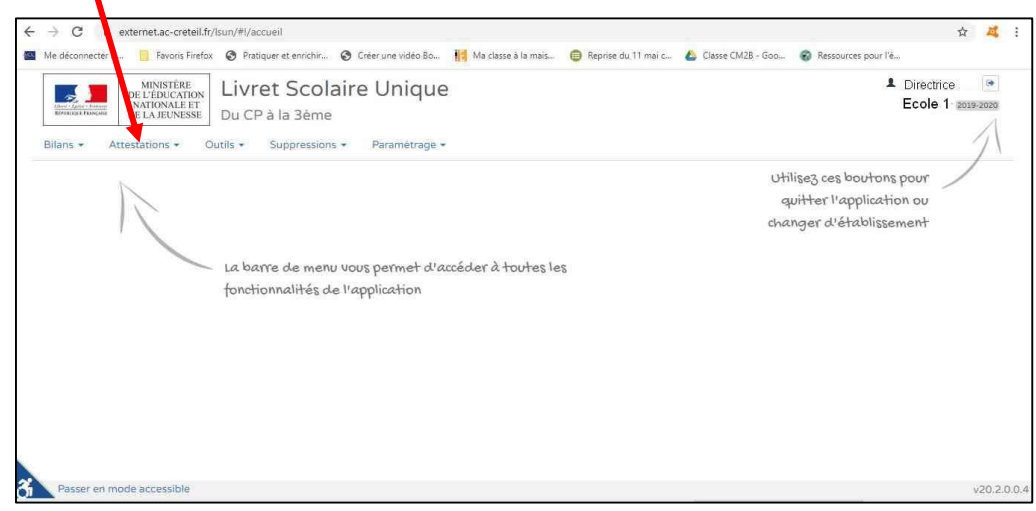

## Choisir le type d'attestation dans le menu ci-dessous

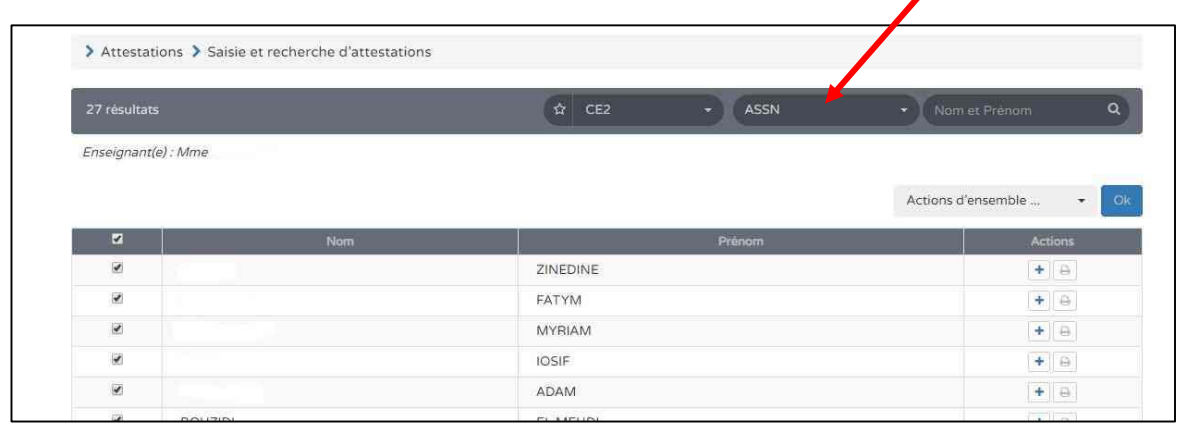

## Remplir l'attestation en indiquant le nom de l'enseignant ainsi que le nom du professionnel (maître-nageur) (petit crayon pour écrire)

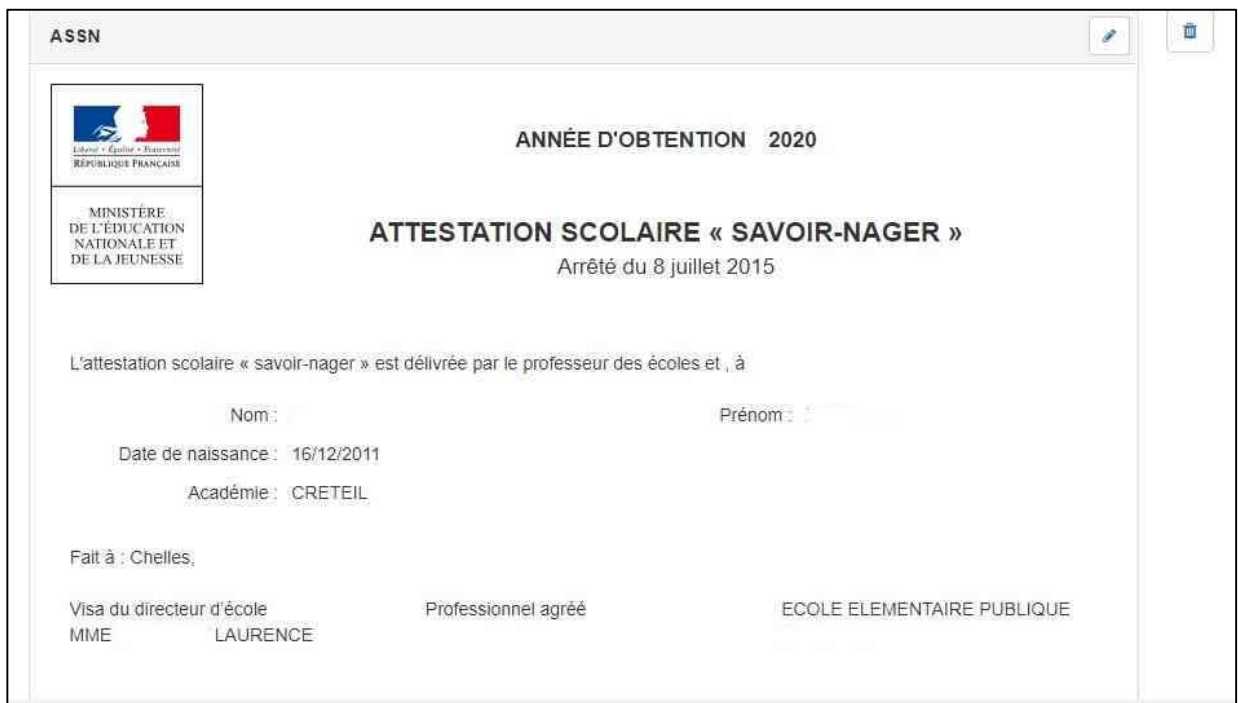